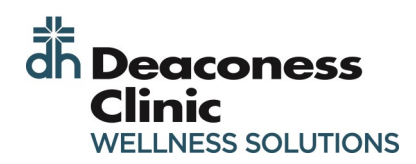

**1**

## **NEW USER: CREATING AN ACCOUNT**

Type the web address into your browser on any device or locate the link in your Favorites from any Deaconess computer.

- https://deaconess.ezonlineregistration.net/
- Favorites > "MyWellness Portal

The landing page will appear. Select "Personal Health Portal" **2**

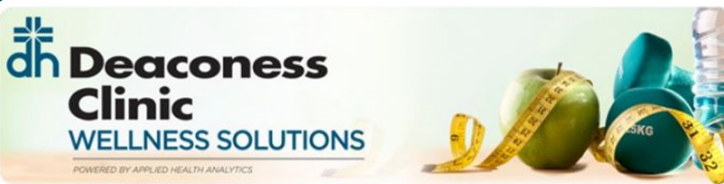

2021 - 2022 Wellness Program Year Program Year: September 2021 - August 2022

**DEADLINE: August 1st, 2022** 

You must complete the wellness incentive to earn HRA dollars.

GET STARTED BY LOGGING IN TO YOUR PERSONAL HEALTH PORTAL BELOW

Personal Health Portal

For login assistance, contact the Applied Health Analytics Help Desk at (855) 581-9910

Copyright @ 2021 Applied Health Analytics. All Rights Reserved. | (855) 581-9910

Then Select "Get Started"

## dh Deaconess **WELLNESS SOLUTIONS**

## Welcome

**3**

If you already have a username and password, enter them below to log into your account.

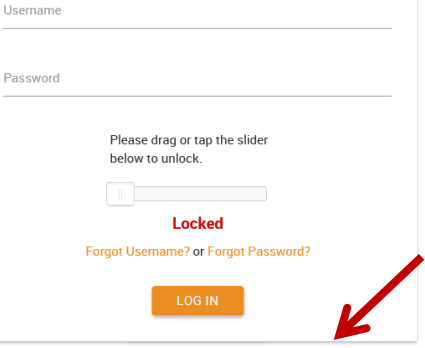

Don't have an account? Get started!

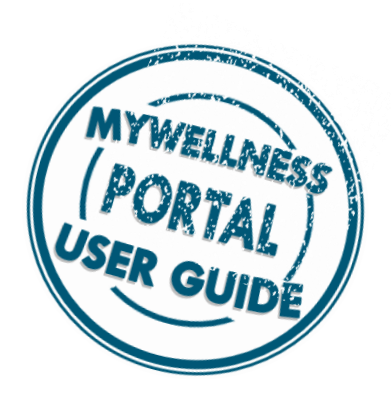

You will then be prompted to enter your first and last name, D.O.B., zip code, and **Employee ID**. **Do not enter SSN or PIN.** 

*\*If you are a spouse, enter "SP" after the numbers in the ID. (i.e. 12345SP)*

Once you have entered this information, click "**Verify**".

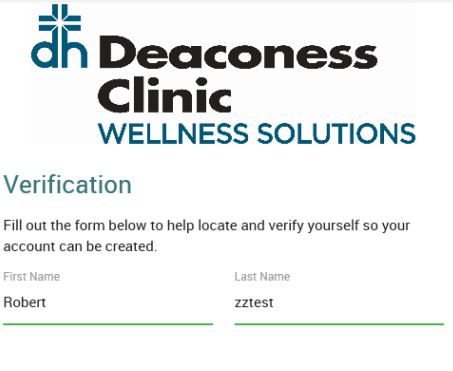

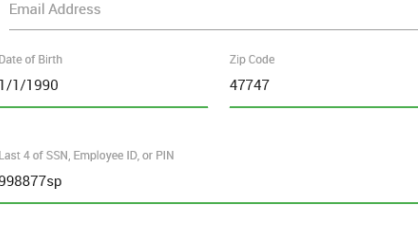

Cancel

**4**

Fi ac

Once your identity has been verified, you will then be able to select a username and password. Be sure you review the password requirements.

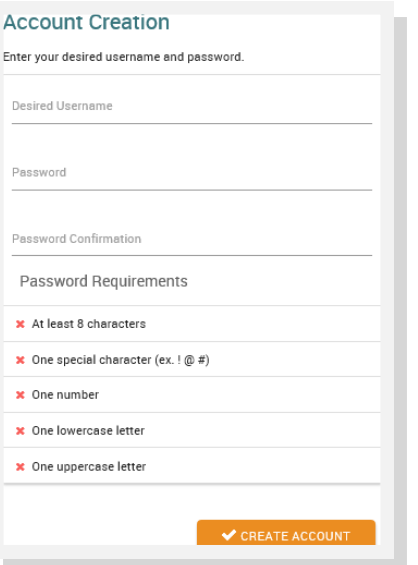

**7**

## Troubleshooting:

- IF you are new to the insurance, your eligibility will not upload until the 30day mark from when you signed up
- Already have a username and password. Will be directed back to reset password

**Contact the Applied Health Support Desk– 1855- 581-9910**

**6**

**5**

After entering a Username and Password, click "**Create Account**". You account is now created and your personal account will load.

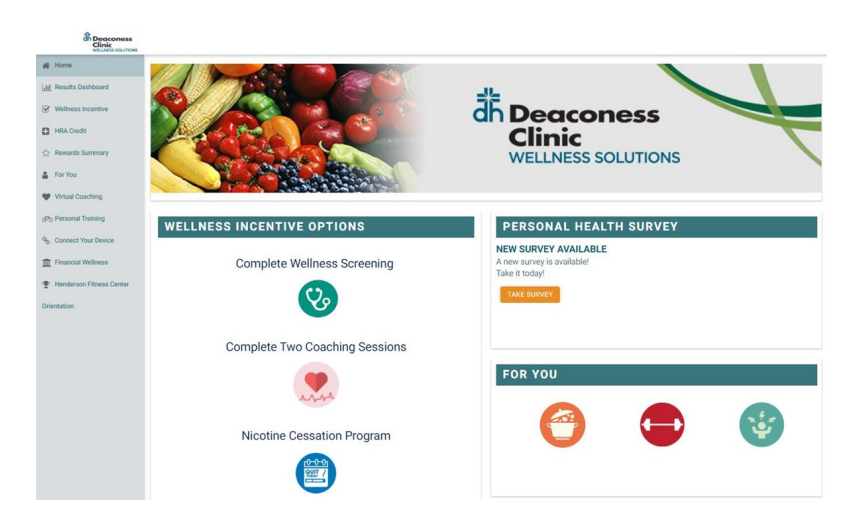